## INTRODUCTION TO MY LIBRARY

My Library within the OPAC library search system provides a set of personalized functions for each student. Access can be made from any computer connected to the Internet. Please familiarize yourself with these convenient functions.

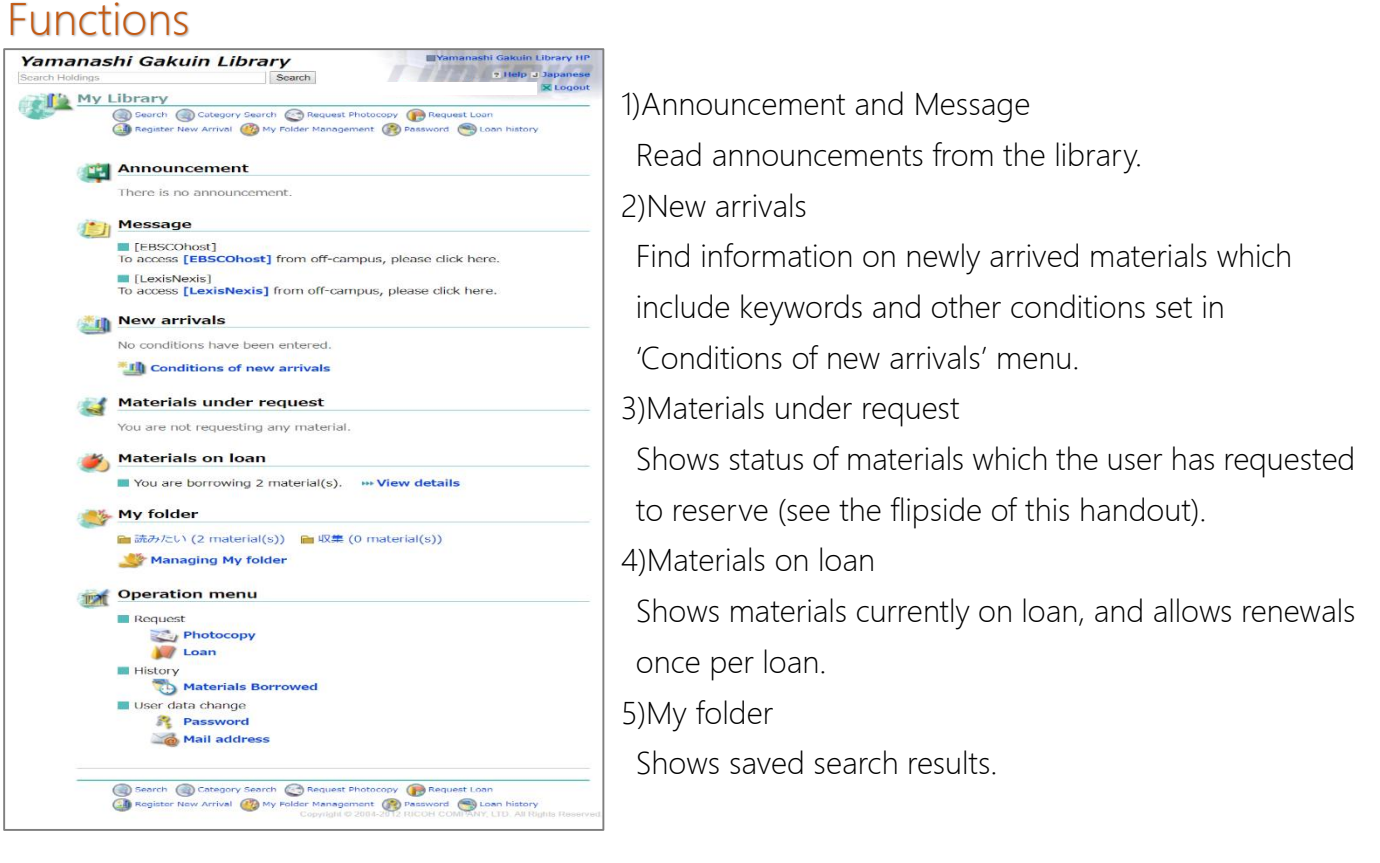

How to log in --- There are several ways to log in.

- 1) From the link in the left-top of OPAC search screen.
	- 2) From the link in the bottom of YGU library top page saying: マイライブラリはこちら

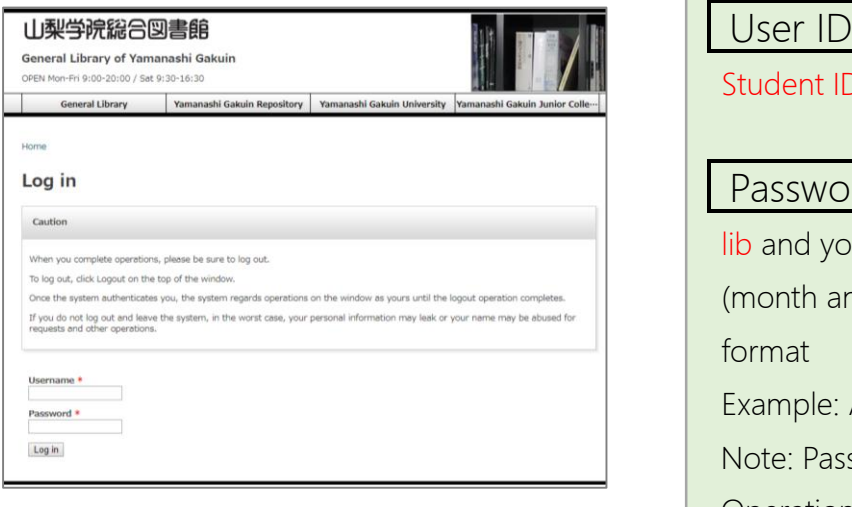

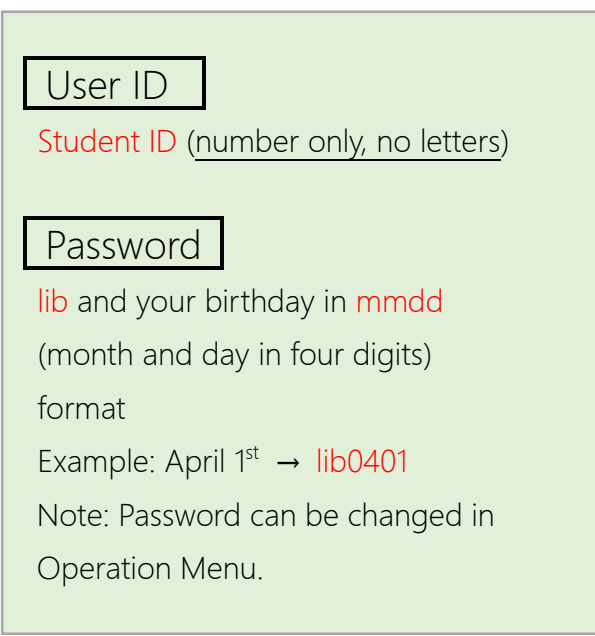

## ONLINE RENEWALS

A single item can be renewed only one. Overdue items and items reserved by others cannot be renewed.

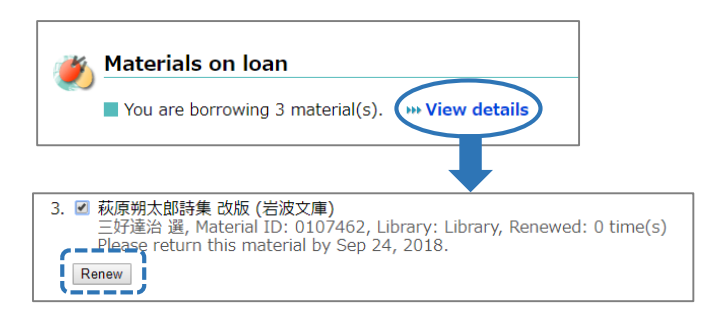

- 1) Open My Library, Select 'View Details' under Materials on loan
- 2) Check items that you wish to renew
- 3) Click 'Renew'

Don't forget to log out!

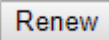

## RESERVING MATERIALS

During OPAC search, it is possible to reserve items that are currently on loan.

1) During a search, items on loan are marked as 'In circulation' and have a 'Reserve button. Click this button,

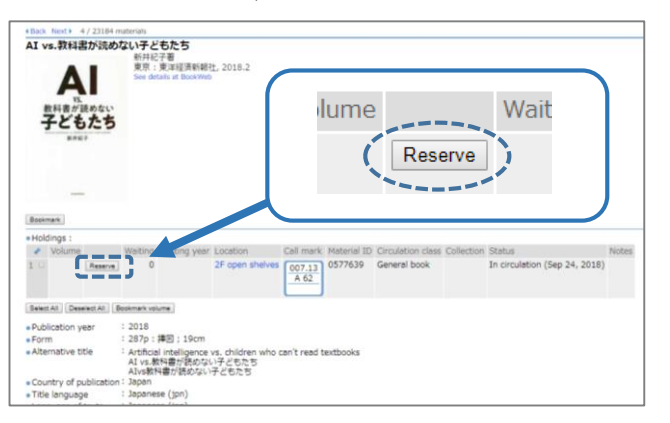

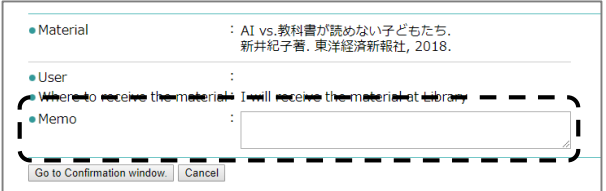

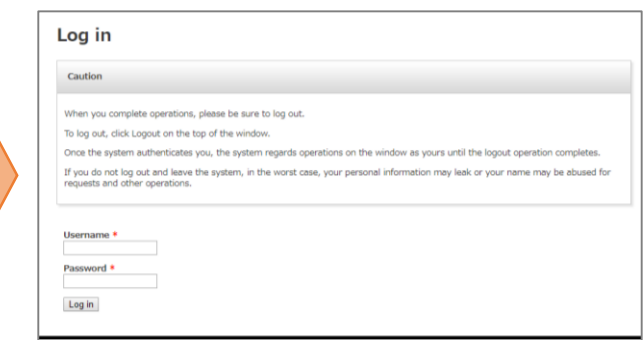

2) If you are not already logged in, input your user ID and password.

3) In the Memo field, type your contact details if you want to receive a notification of item arrival.

4) Click 'Confirmation window', confirm the content and click 'Fix the request' to submit the reservation request. Note: You will be notified upon arrival of the materials. Materials will be kept for one week.

Don't forget to log out!